## Stocktaking in memsec

## **Measurements**

The key to any stock system is understanding the relationship between the items you buy and the items you sell. That knowledge is probably innate for anyone who's been in the hospitality industry for any length of time but needs to be entered into your EPoS system so that it can accurately measure your sales and deliveries. Taking draught (keg) beers as an example, they're typically purchased in 11 gallon kegs and sold in pints and half pints. It's clear, then, that the system needs to be able to identify, as a minimum, each individual half pint that's sold. However, if instead of a straight half pint your customer asks for a half a shandy, that becomes a quarter-pint. It's for this kind of reason, as well as for ease of calculation, that we tend to recommend that the base unit of measurement is as small as relevantly possible. For draughts that will usually be fluid ounces. For spirits and wines we advise millilitres.

Another difference between human and computer understanding of measurements is that we tend to learn and remember how different measurements relate to one another. Even if you're not certain how many pints there are in a gallon (8) you probably instinctively know that there are 88 pints in a keg. Your EPoS system doesn't know that, and unfortunately isn't (yet) smart enough to understand that just because you've set one product up as having 88 pints to a keg the next product must be the same. As you'll see, we do our best to make this happen but it's still important to take great care when setting items up.

This is because every instance of a measurement can be different within the system. Measurements are stored simply as a reference to a name so there's no particular association or relationship between them in the database even though it may be obvious to a user that they're linked, such as gallons and pints.

Measurements can't be set up in isolation. They have to form part of the makeup of a category, from where all related product and sale item measurements are inherited. When adding or editing a category you'll see two lists of measurements. The left hand list is all of the measurements defined within the system which are not yet associated with the current category and the right hand list contains those which are.

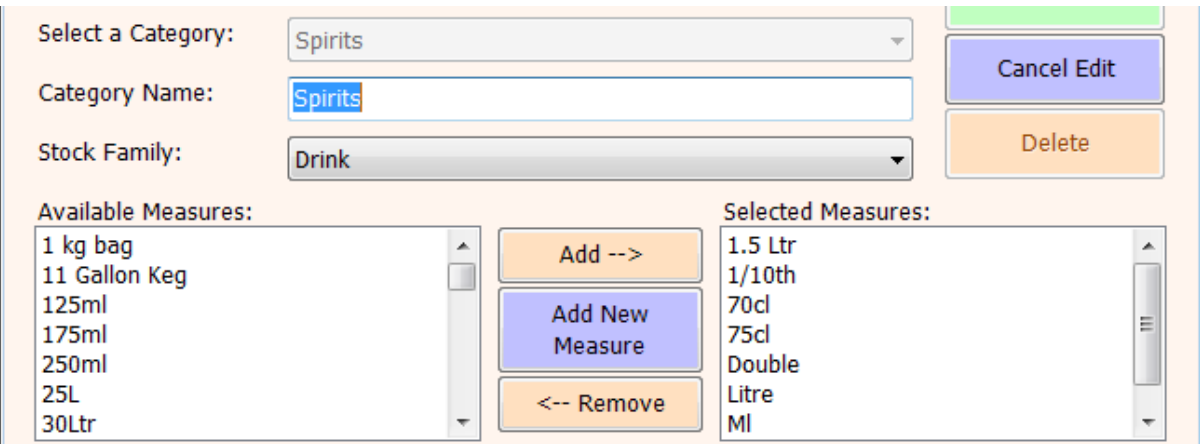

If a required measurement doesn't yet exist in either list you can add it using the Add New Measure button. Simply type in the name of the new measurement and then click OK. This will add it to the general list on the left from where you can move it into the applicable list.

Please refer to the stocktaking overview and other related documents for more information.